## Orientações para Submissão de Artigos – II COGECONT – UNOCHAPECO

1º Passo: Realizar Cadastro no Sistema de Submissão

<https://soac.unochapeco.edu.br/congresso-gestao-controladoria/cogecont2017/user/account>

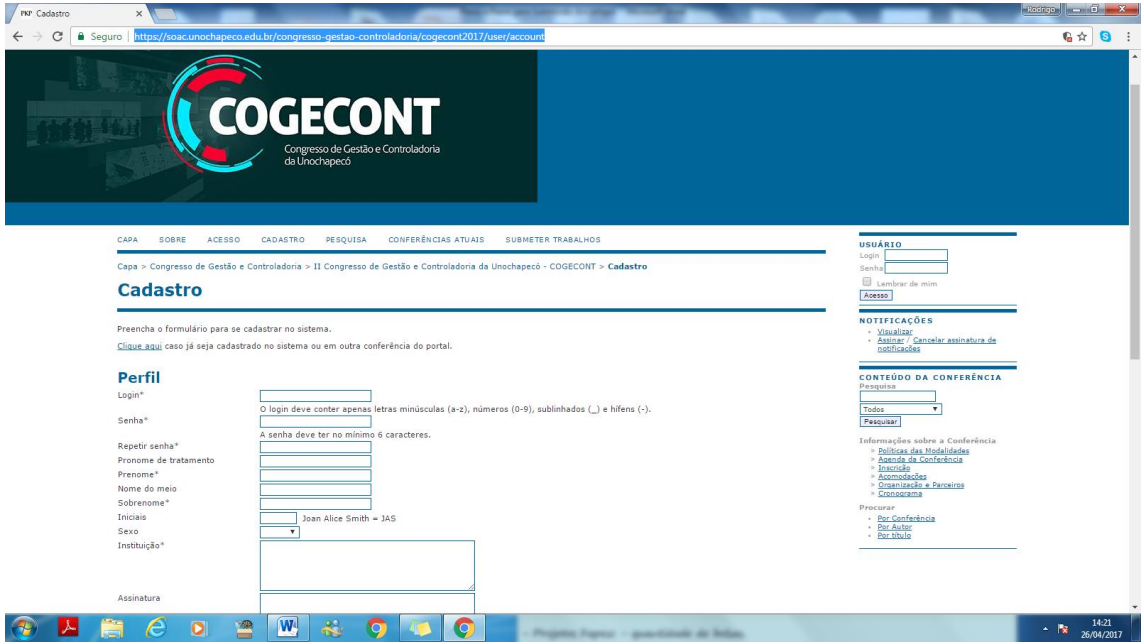

OBS: No momento do Cadastro, deve marcar na opção Cadastrar como: AUTOR

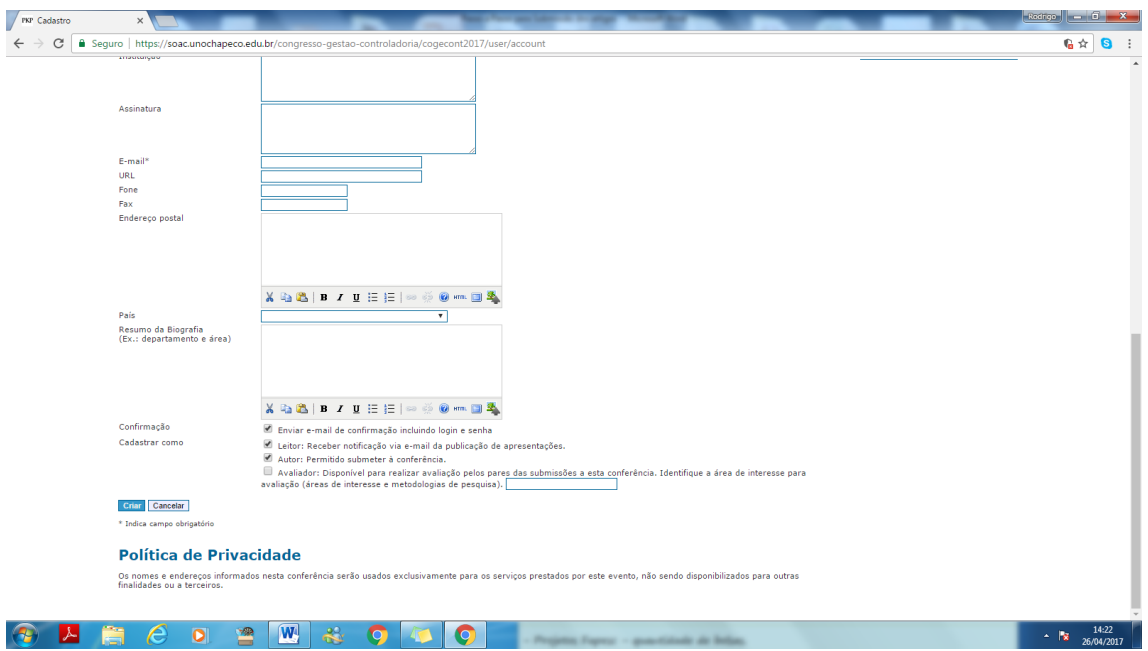

Após o Cadastro, estando logado no sistema, poderá submeter seu trabalho com os seguintes passos:

## 1º Passo para Submissão: Clicar em SUBMETER TRABALHOS

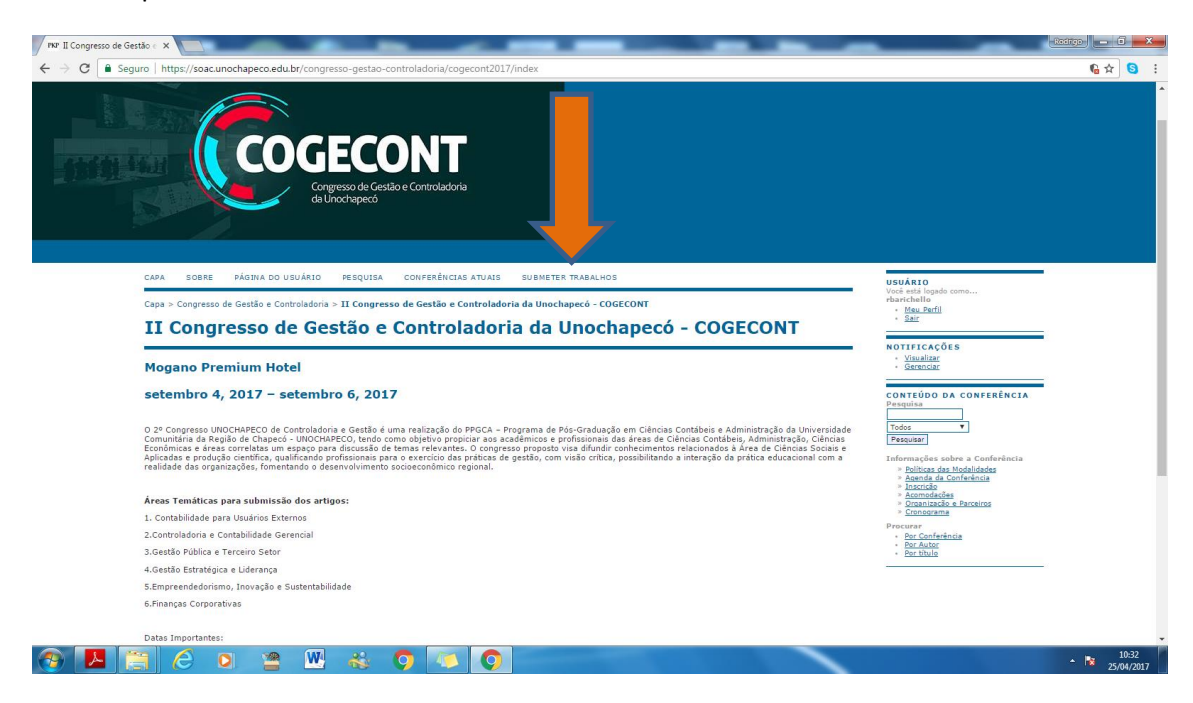

2º Passo: Escolher a modalidade de envio e concordar com as Diretrizes para Submissão e Declaração de Direito Autoral.

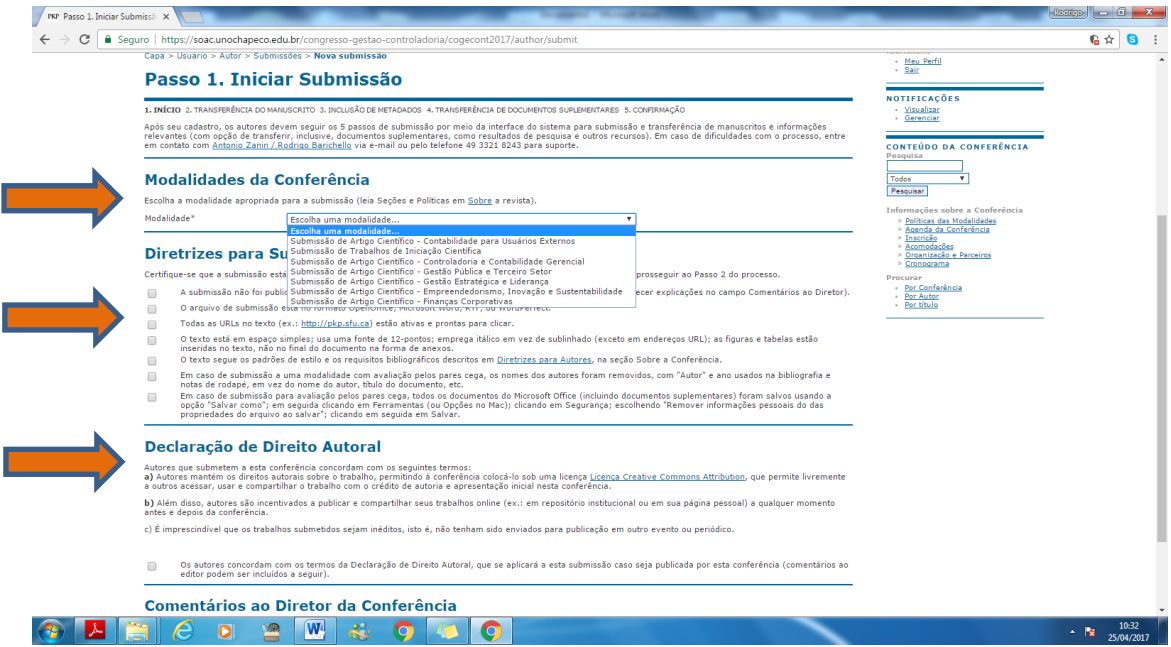

3º Passo: Realizar a transferência do primeiro arquivo (SEM IDENTIFICAÇÃO) conforme Regras Gerais de Submissão de Artigo ao COGECONT. Este é o documento para avaliação dos pareceristas, qualquer identificação no texto, implicará na reprovação automática do mesmo.

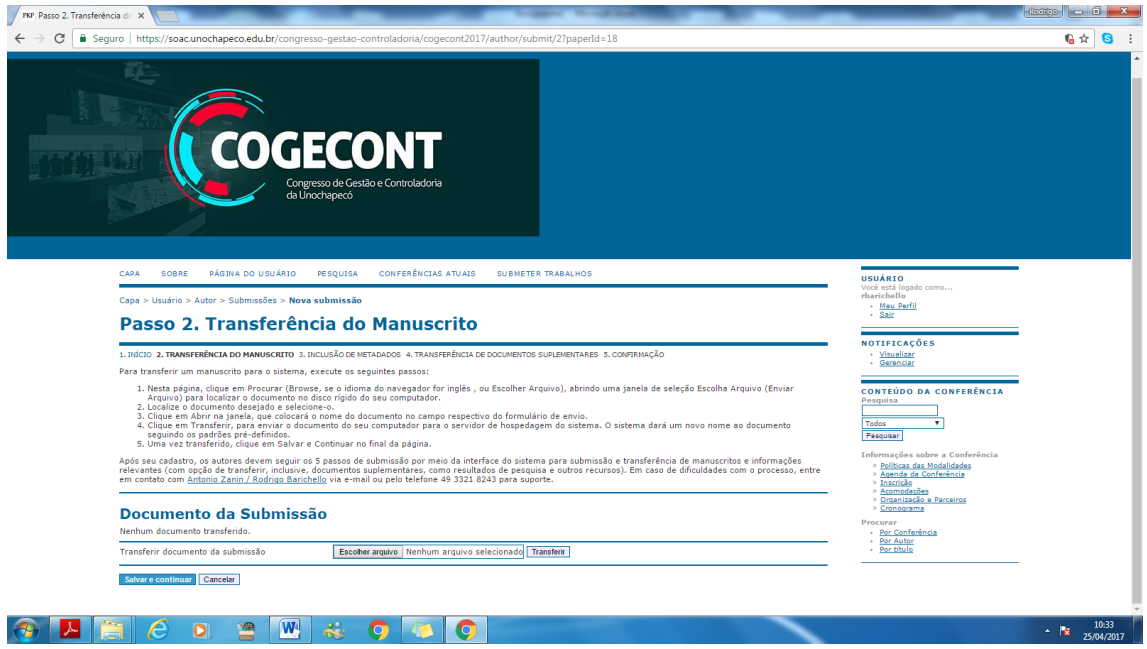

4º Passo: Inserir os Metadados da Submissão: Inserir cada autor do artigo científico – Para incluir mais autores, deve ser clicado em "Incluir Autor" – Veja indicação abaixo. Além dos autores, informar o título do trabalho que está sendo submetido.

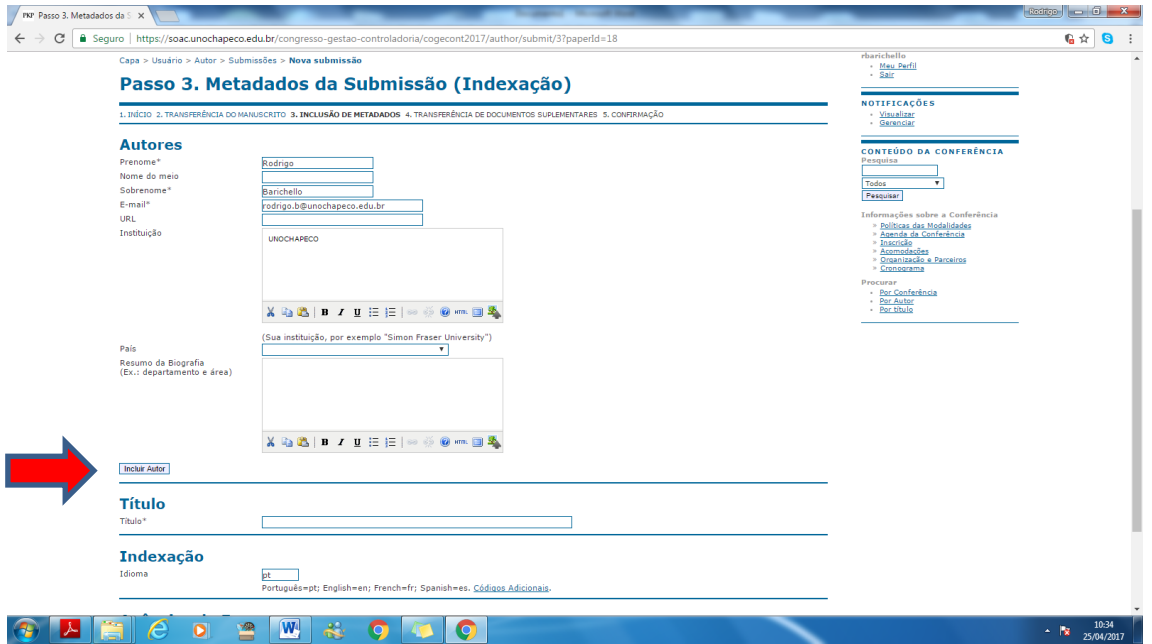

5º Passo: Realizar a transferência do segundo arquivo (COM IDENTIFICAÇÃO de autoria) conforme Regras Gerais de Submissão de Artigo ao COGECONT, no Passo da submissão chamado TRANSFERÊNCIA DE DOCUMENTO SUPLEMEMNTAR. Este será o arquivo a ser publicado nos anais, caso o mesmo seja aprovado.

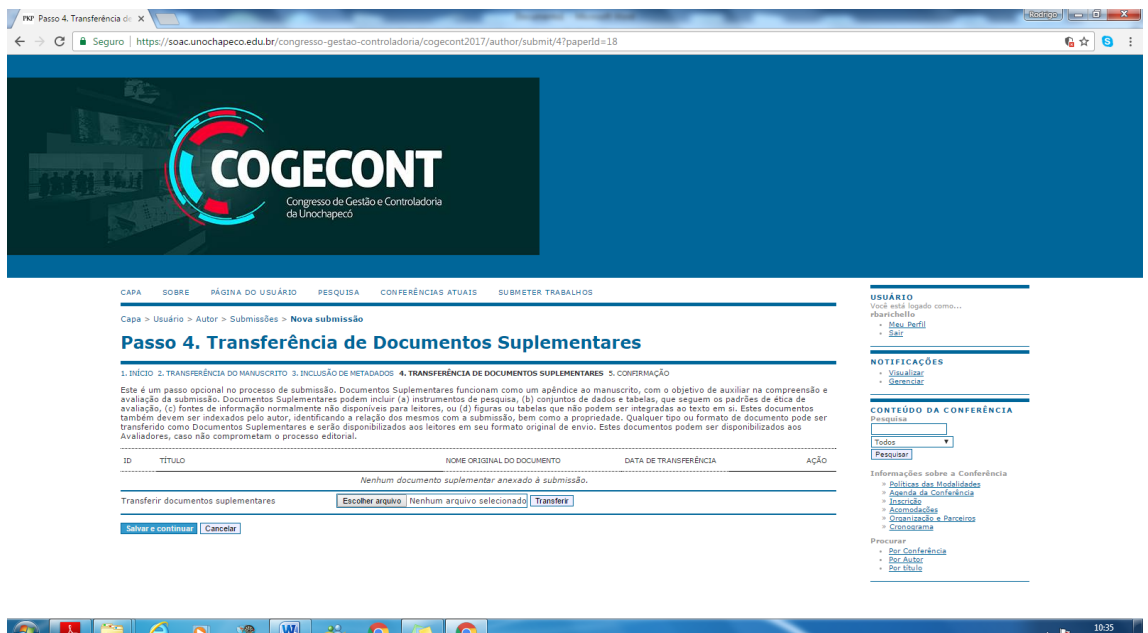

Apenas identificar o Artigo Submetido:

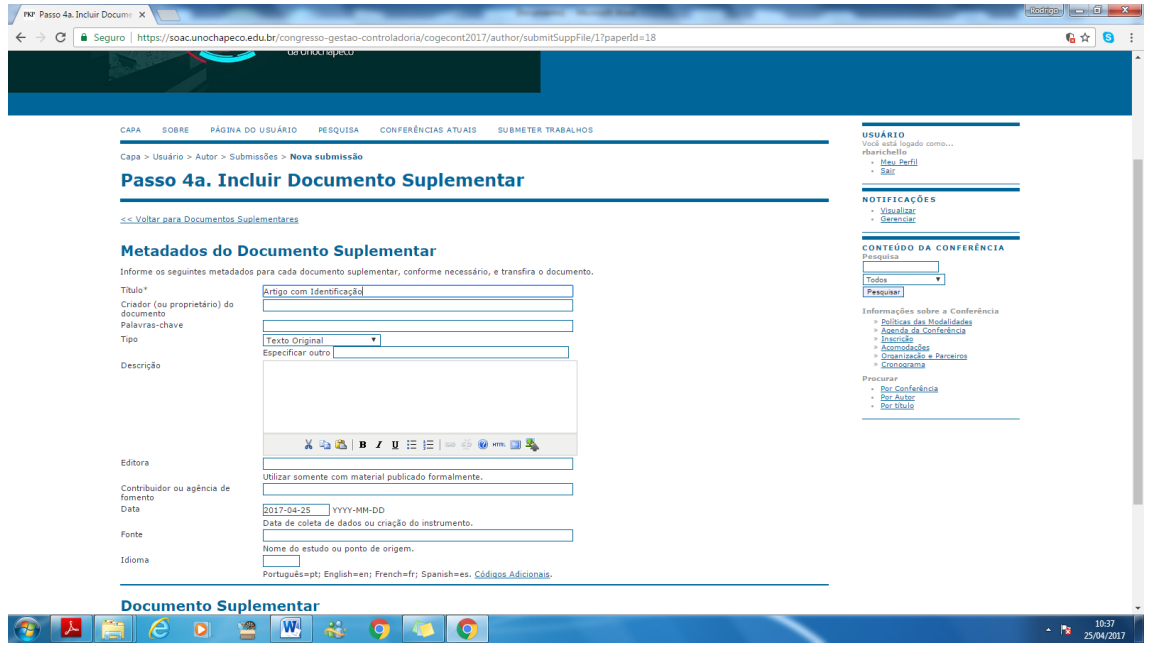

Após, finalizar o processo de submissão.